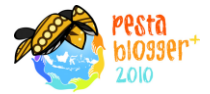

# **Blog Sebagai Media Sosial**

# **Oleh: Dina Utami, M. Sc**

### **Pengantar**

Blog (dari web log) merupakan salah satu bentuk website yang berisi tulisan yang tersusun berdasarkan waktu, yang terkini berada paling atas. Dalam perkembangannya blog berkembang menjadi kata kerja *nge-blog* yang berarti membuat tulisan dan mempublikasikannya melalui blog. Fitur blog yang paling penting adalah fasilitas bagi pembaca untuk meninggalkan komentar mengenai tulisan, yang memungkinkan adanya diskusi. Interaktifitas inilah yang membuat blog berbeda dengan jenis website yang lain.

Media Sosial (*social media*) memiliki pengertian yang terus berubah setiap tahunnya. Secara umum, media bisa didefinisikan sebagai media yang digunakan untuk interaksi sosial, dengan menggunakan cara publikasi yang mudah diakses dan sangat *scalable*.

Kemudahan untuk memiliki blog (secara teknis maupun ekonomis), kemudahan untuk mengakses blog dan kemampuan blog untuk memfasilitasi diskusi menjadikan blog sebuah media sosial yang populer. Blog memberikan kemudahan publikasi dan distribusi informasi kepada individu, berbeda dengan media massa mainstream yang membutuhkan banyak sumber daya.

Di negara-negara yang tidak memiliki keterbukaan infomasi, blog menjadi salah satu jalan untuk menyampaikan pendapat secara bebas. Hal ini disebabkan oleh sulitnya mengatur publikasi melalui blog dibanding media massa mainstream. *Blogging* terkadang memiliki konsekuensi yang tak terduga. Seorang blogger dari Mesir, [Kareem Amer,](http://en.wikipedia.org/wiki/Kareem_Amer) didakwa telah menghina presiden Mesir, [Hosni Mubarak,](http://en.wikipedia.org/wiki/Hosni_Mubarak) dan universitas Al-Ahzar melalui blog-nya dan dihukum 4 tahun penjara. Oleh karena itu, dibutuhkan kehati-hatian dan tanggung jawab dalam penulisan di blog.

#### **Etika Blogging**

Etika blogging bukanlah aturan baku dan setiap orang memiliki pendapat yang berbeda-beda mengenai hal tersebut. Etika blogging lebih merupakan sopan santun dalam blogging, baik

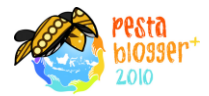

menulis postingan blog maupun memberikan komentar di blog. **Inforworld[1]** memberikan 10 poin penting yang merupakan panduan *blog etiquette*: *"Ten Commandments of blog and wiki etiquette".*

- 1. Jangan menganggap opini yang anda tuliskan di blog anda sebagai kebenaran mutlak. Hal ini penting untuk membangun diskusi yang sehat dalam blog anda.
- 2. Jangan memulai/melakukan serangan pribadi di blog anda. Hal ini tidak berarti anda tidak boleh melakukan kritik namun fokuskan kritik anda kepada kebijakan/pendapat seseorang/institusi dan bukan pada orang/institusi itu sendiri.
- 3. Dalam melakukan diskusi di blog, tetaplah pada topik diskusi. Terkadang diskusi bisa berkepanjangan dan mulai keluar dari topik awal. Ketika hal itu terjadi, kembalikan diskusi ke 'jalur yang benar' dan mulailah postingan baru apabila dirasa perlu.
- 4. Tuliskan referensi yang anda gunakan untuk menghindari plagiarisme.
- 5. Gunakan tanda baca. Ini tidak berarti anda harus selalu menggunakan bahasa baku yang baik dan benar namun mudahkanlah pengunjung blog anda untuk membaca dan memahami tulisan anda.
- 6. Akui kesalahan anda. Apabila melakukan kesalahan dalam tulisan pada blog anda lebih baik untuk mengakui dan memperbaiki, dan minta maaf apabila diperlukan.
- 7. Janganlah menggunakan alias atau anonimitas dalam blog anda.
- 8. Jangan meladeni orang-orang yang memberikan komentar di blog anda yang bersifat memulai perkelahian, menghina secara pribadi, dsb.
- 9. Apabila menggunakan gambar, perkecil ukuran file-nya untuk memudahkan halaman web dibuka. Tidak semua orang memiliki koneksi internet yang cepat.
- 10. Apa yang terjadi di blog, tetap tinggal di blog. Membawa pengetahuan dan ilmu baru dari blog sangatlah baik namun perdebatan, adu argumentasi, dll janganlah dibawa ke dunia nyata.

1. *http://www.infoworld.com/d/developer-world/ten-commandments-blog-and-wiki-etiquette-307*

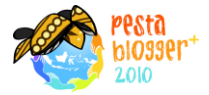

# **Membuat blog di www.dagdigdug.com[2]**

Blog di Dagdigdug menggunakan engine wordpress sehingga langkah-langkah yang dilakukan kurang lebih sama dengan pembuatan dan penggunaan blog di wordpress.

- 1. Pendaftaran Blog Baru
	- a. Kunjungi [www.dagdigdug.com,](http://www.dagdigdug.com/) klik Daftar sekarang Juga!

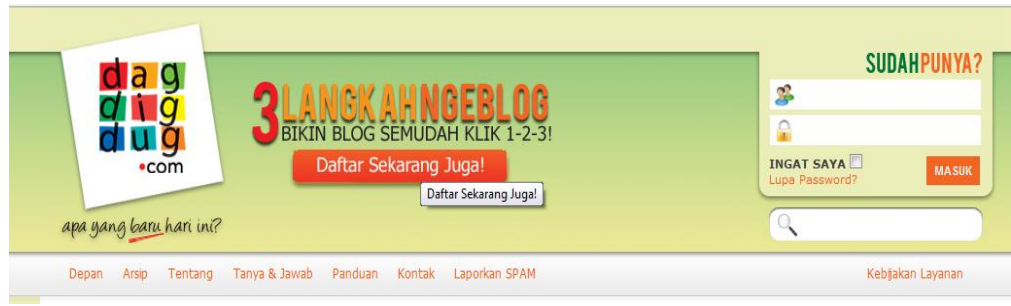

b. Isikan form pada –Langkah Pertama, kemudian klik tombol Selanjutnya.

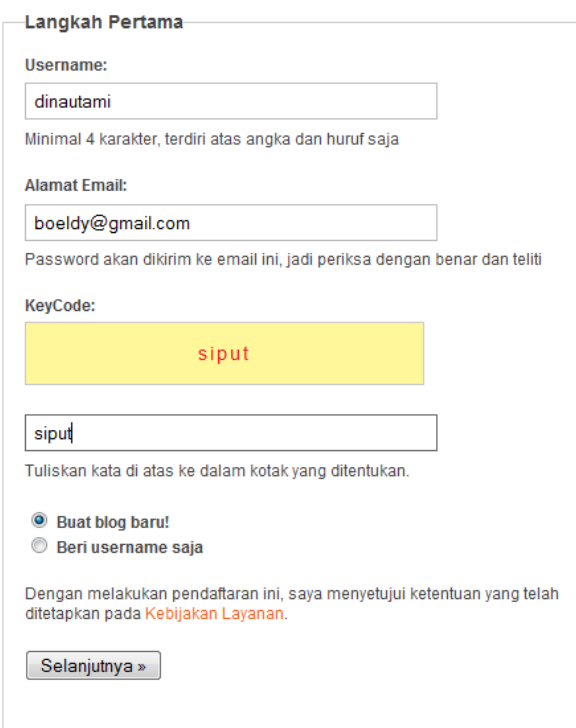

<sup>2.</sup> *http://www.dagdigdug.com*

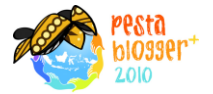

c. Isikan form pada –Langkah Kedua, kemudian klik tombol Selanjutnya.

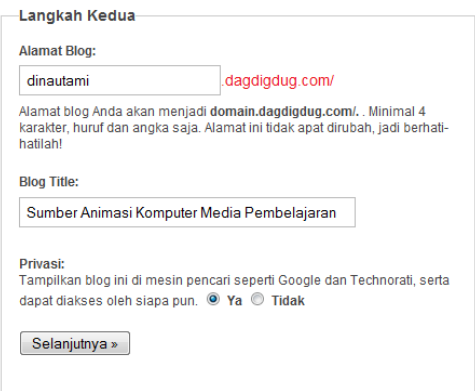

d. Apabila form diisi dengan benar maka anda akan menerima email untuk aktivasi dan akan muncul halaman sebagai berikut:

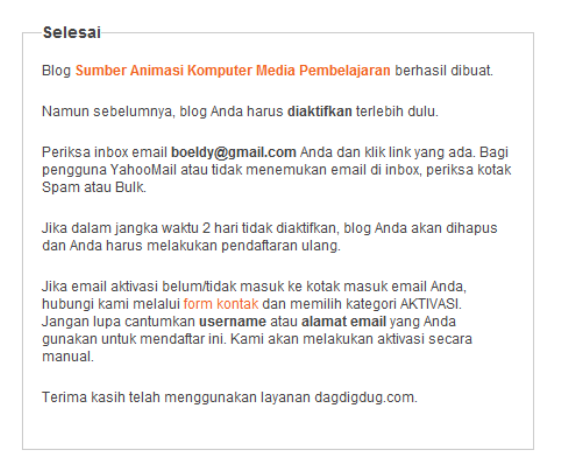

e. Untuk aktivasi, cek email anda dan klik link yang diberikan.

[dagdigdug.com] Activate http://dinautami.dagdigdug.com/ Inbox | X

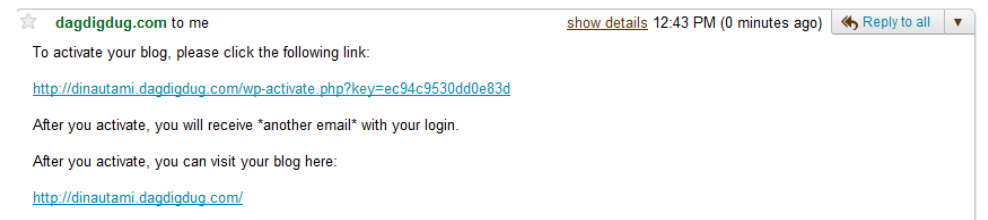

f. Anda telah memiliki blog baru dan akan menerima email berisi password account anda.

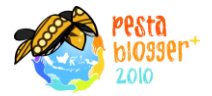

- 2. Penggantian Password.
	- a. Untuk mengganti password anda harus login terlebih dahulu menggunakan informasi *username* dan *password* yang dikirimkan ke email anda.

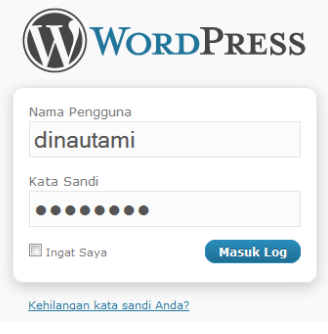

b. Setelah masuk pada halaman Administrasi, pilih pengguna **->** profil anda.

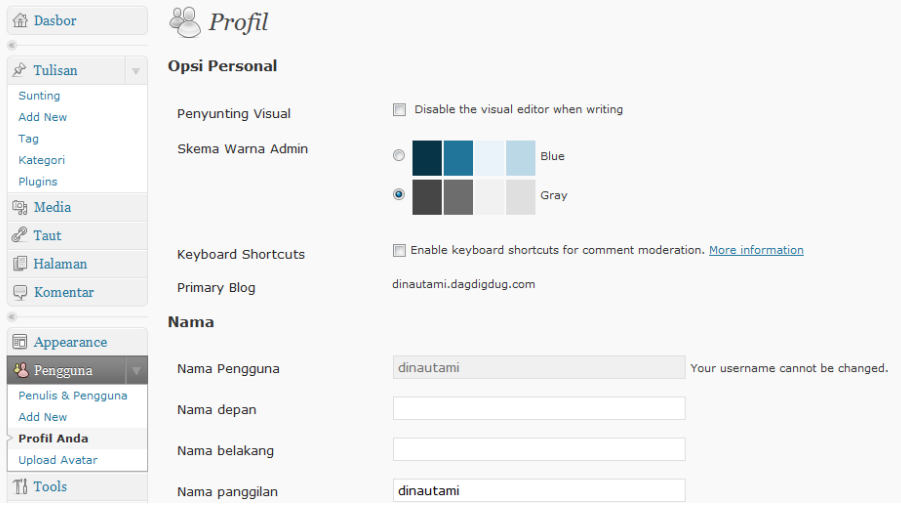

c. Isikan **Kata Sandi Baru** sesuai yang diinginkan, kemudian klik **Perbaharui Profil**.

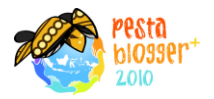

# 3. Penerbitan Tulisan

a. Cara cepat membuat postingan blog adalah menggunakan *QuickPress*.

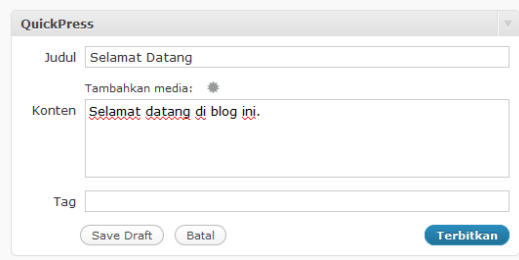

b. Cara lain adalah menggunakan menu Tulisan -> Add New

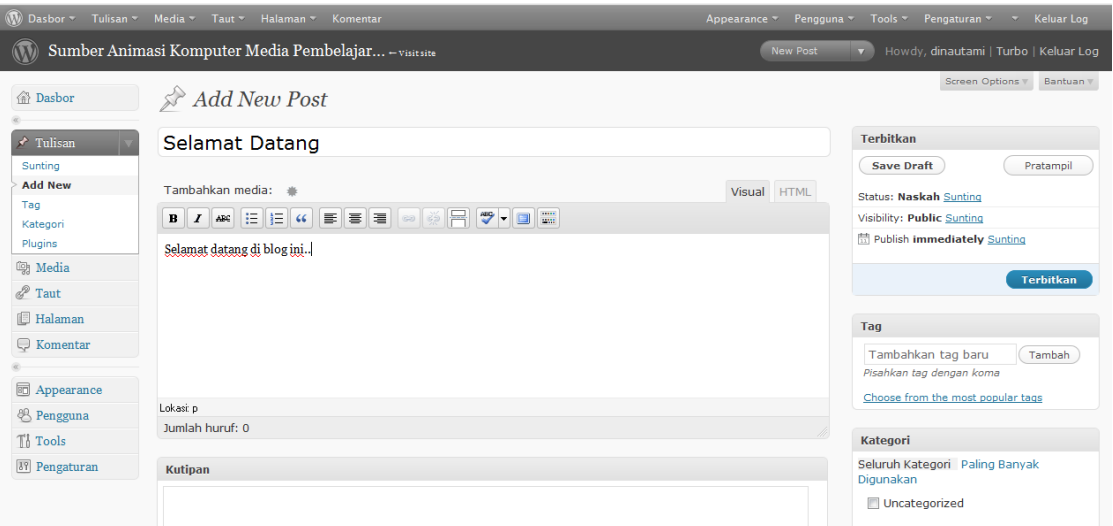

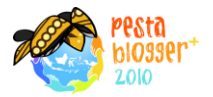

## 4. Penggantian Tampilan Blog

Tampilan blog penting untuk memberikan nuansa blog tersebut. Untuk mengganti tampilan blog caranya:

- a. Pilih menu **Appearance -> Tema**
- b. Pilih salah satu dari tema yang tersedia. Anda bisa melihat *preview*-nya terlebih dahulu.

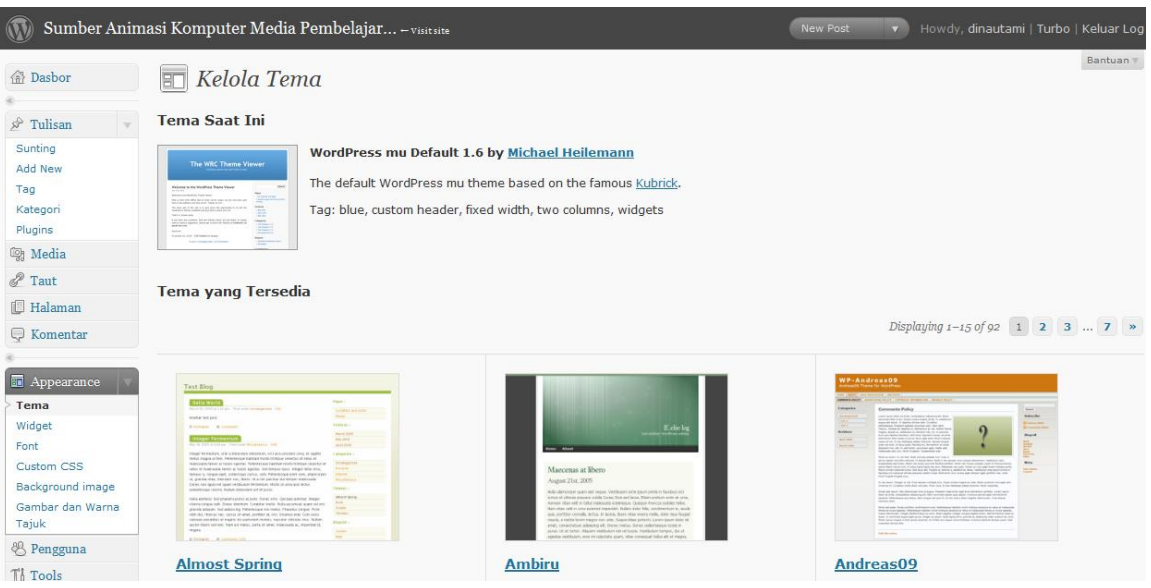